# V-Series Systems **Implementation Guide for EMC® CLARiiON Storage**

NetApp, Inc. 495 East Java Drive Sunnyvale, CA 94089 U.S.A. Telephone: +1 (408) 822-6000 Fax: +1 (408) 822-4501 Support telephone: +1 (888) 4-NETAPP Documentation comments: doccomments@netapp.com Information Web: http://www.netapp.com

Part number: 210-04512\_A0 July 2009

# **Copyright and trademark information**

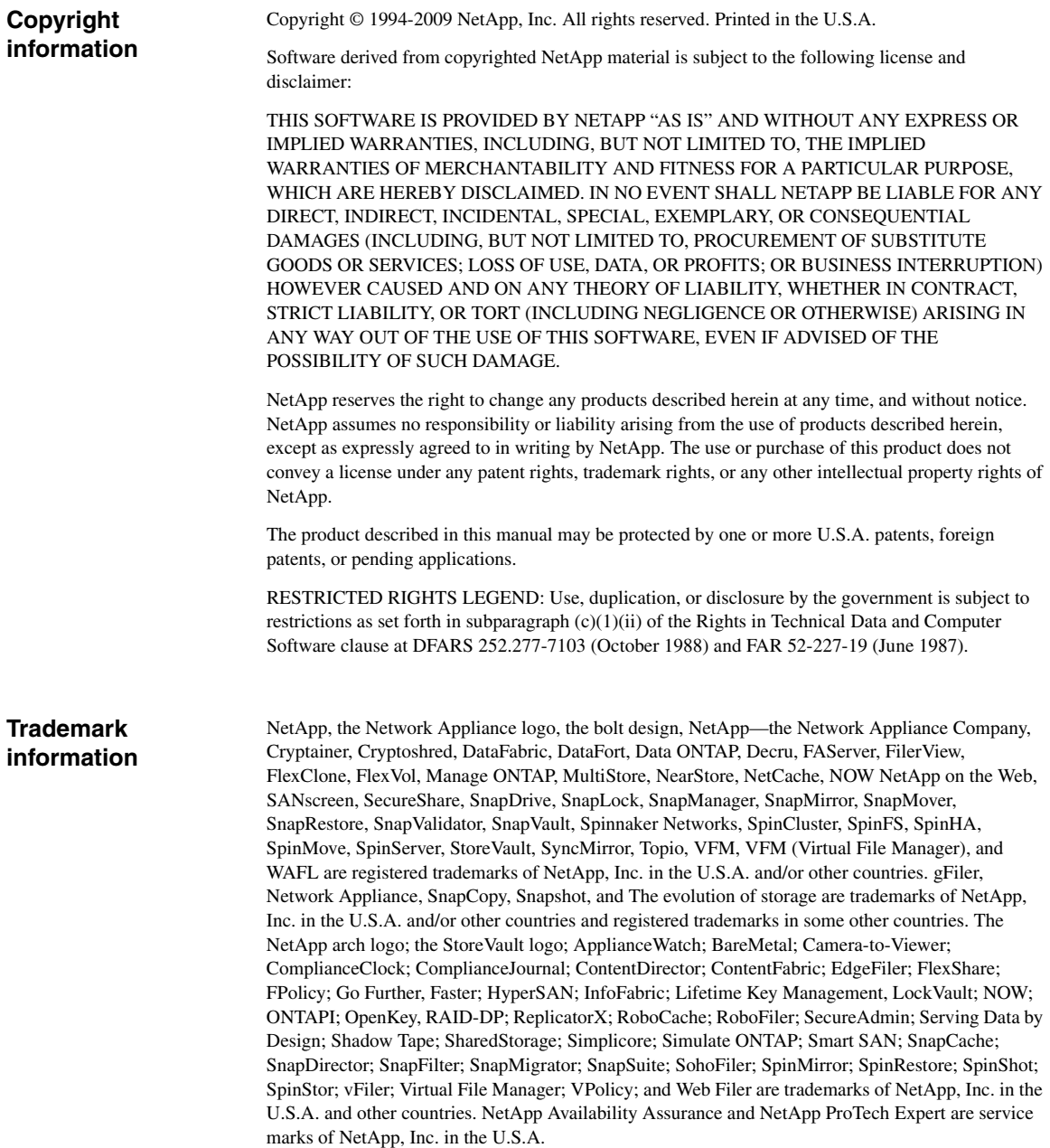

IBM, the IBM logo, and ibm.com are trademarks or registered trademarks of International Business Machines Corporation in the United States, other countries, or both. A complete and current list of other IBM trademarks is available on the Web at http://www.ibm.com/legal/copytrade.shtml.

Apple is a registered trademark and QuickTime is a trademark of Apple, Inc. in the U.S.A. and/or other countries. Microsoft is a registered trademark and Windows Media is a trademark of Microsoft Corporation in the U.S.A. and/or other countries. RealAudio, RealNetworks, RealPlayer, RealSystem, RealText, and RealVideo are registered trademarks and RealMedia, RealProxy, and SureStream are trademarks of RealNetworks, Inc. in the U.S.A. and/or other countries.

All other brands or products are trademarks or registered trademarks of their respective holders and should be treated as such.

NetApp, Inc. is a licensee of the CompactFlash and CF Logo trademarks. NetApp, Inc. NetCache is certified RealSystem compatible.

# **Table of Contents**

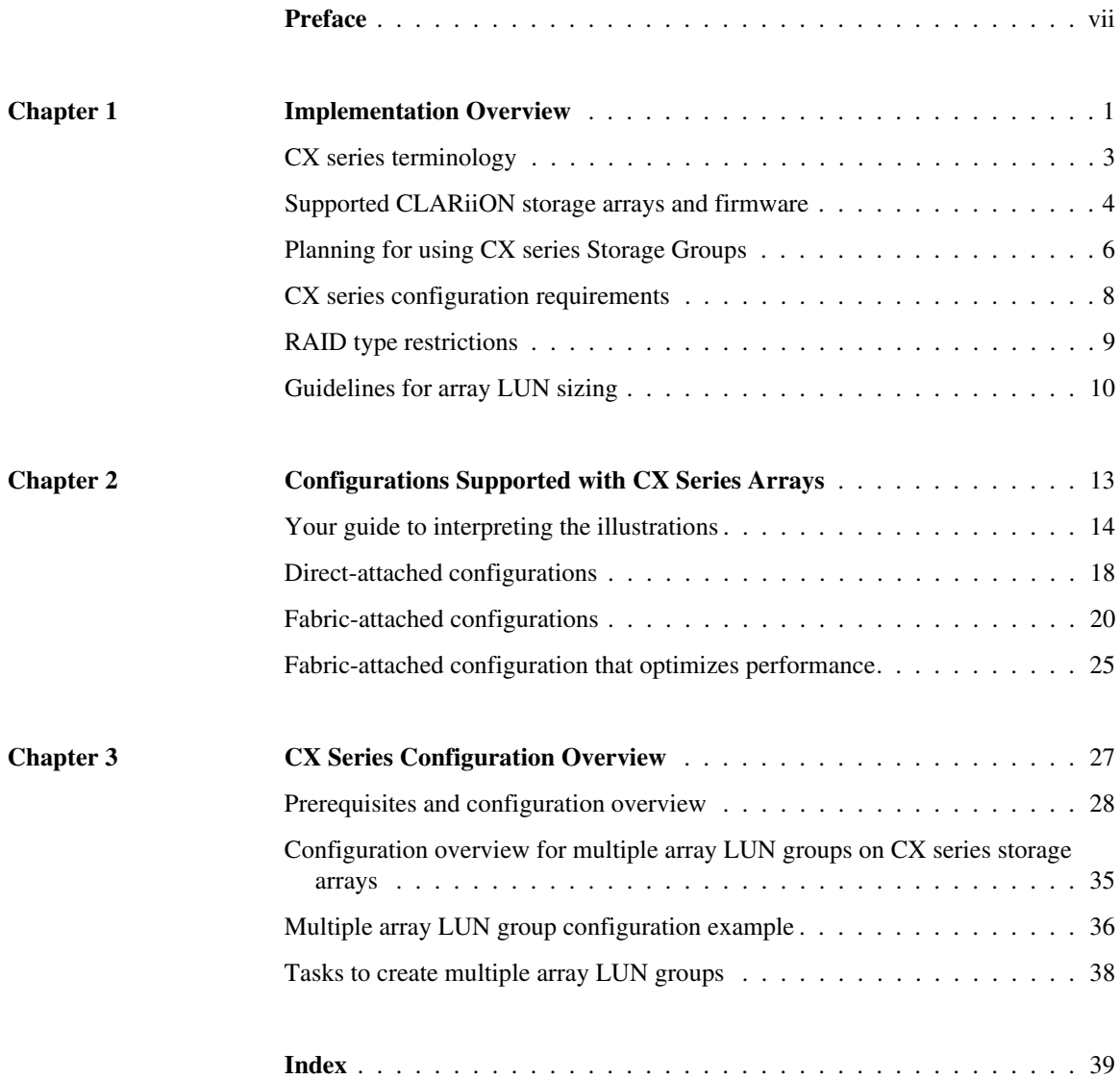

<span id="page-6-0"></span>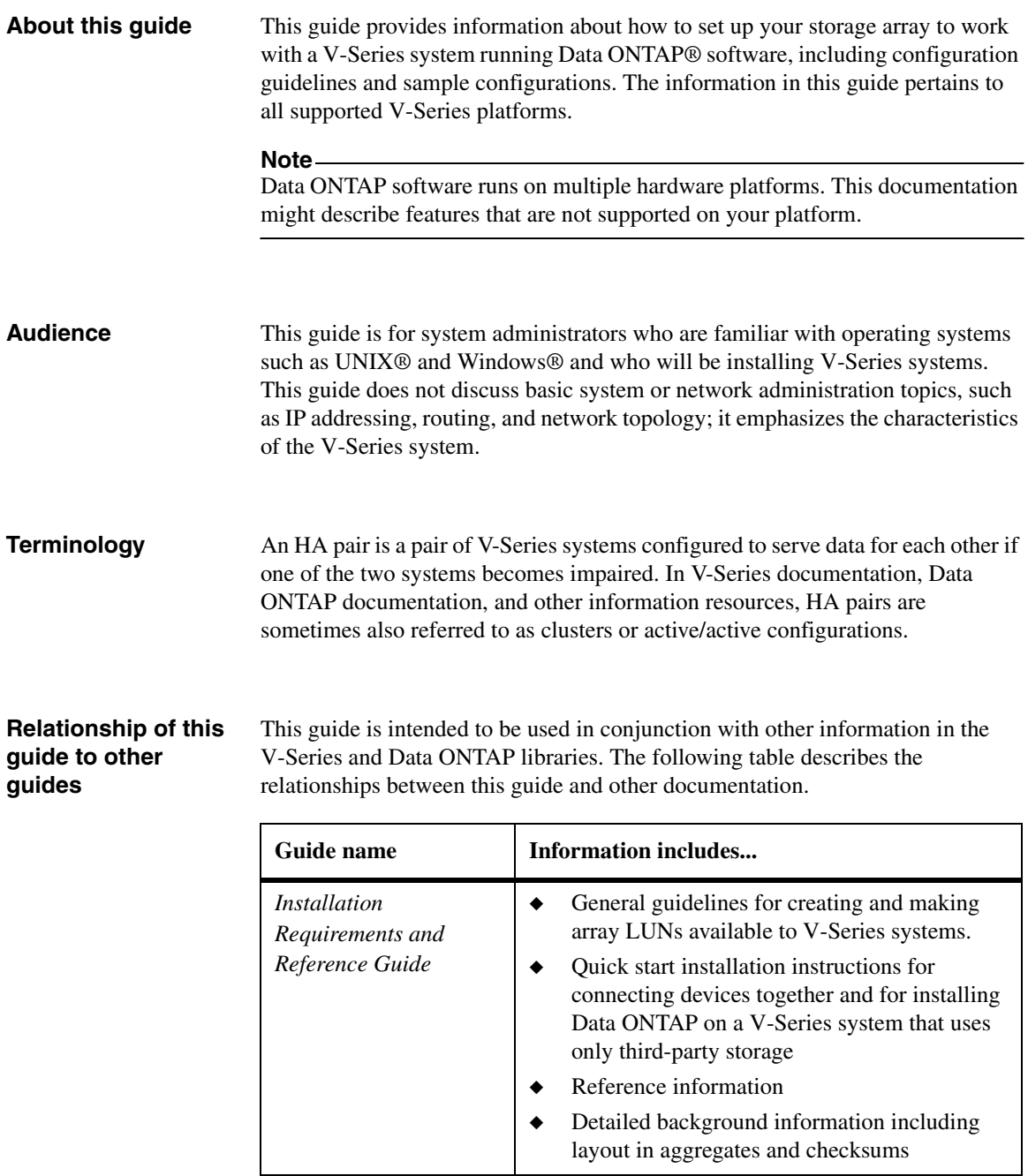

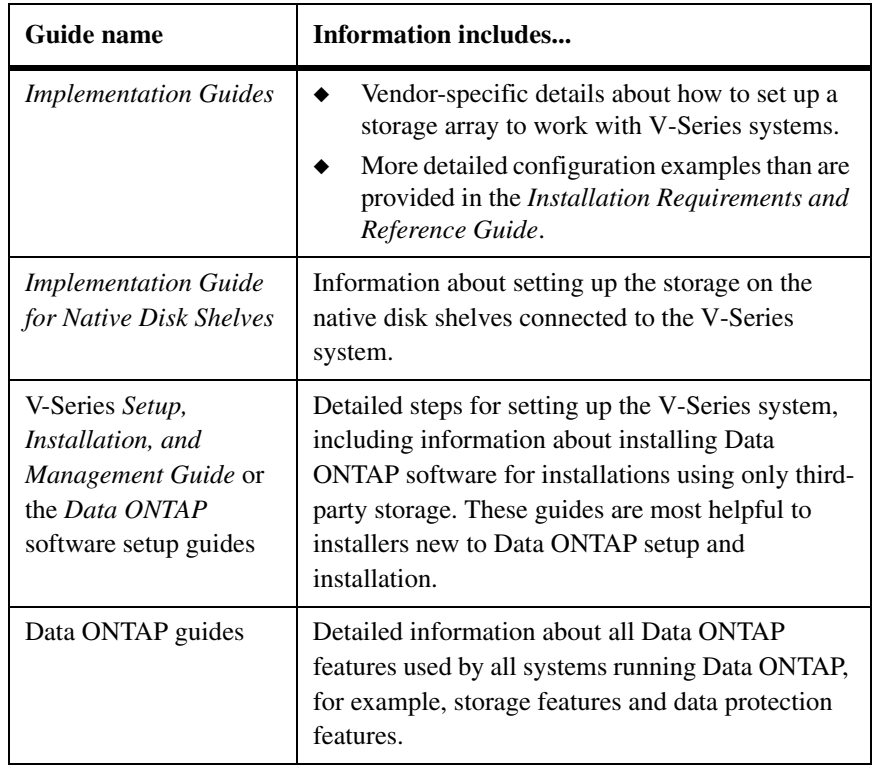

See the V-Series *Support Matrix* for details about Data ONTAP releases that support V-Series, supported switches, supported firmware, capacity, and maximum array LUN count.

**Special messages** This guide contains special messages that are described as follows:

#### **Note**

A note contains important information that helps you install or operate the system efficiently.

#### **Attention**

Attention contains instructions that you must follow to avoid damage to the equipment, a system crash, or loss of data.

<span id="page-8-0"></span>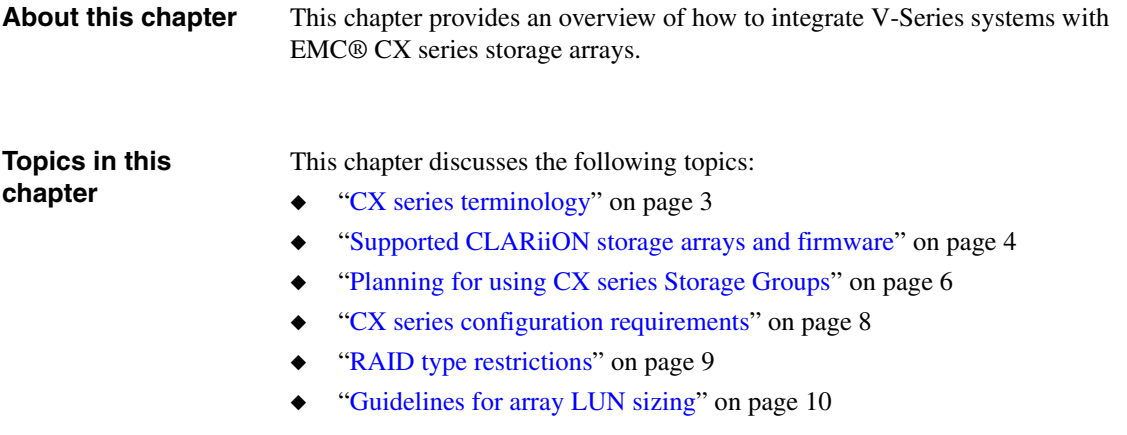

#### **Additional Information to read**

This guide is intended to be used in conjunction with other information in the V-Series and Data ONTAP libraries. In particular, refer to the additional documents in the following table.

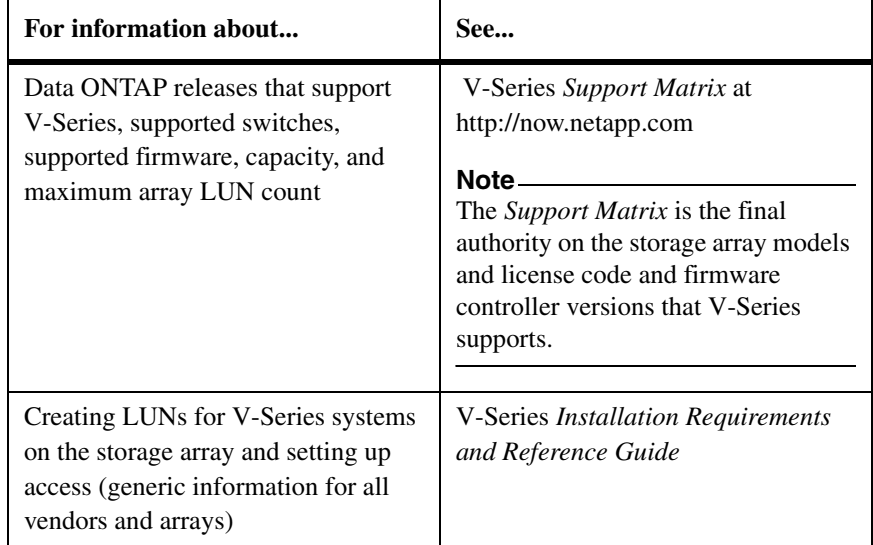

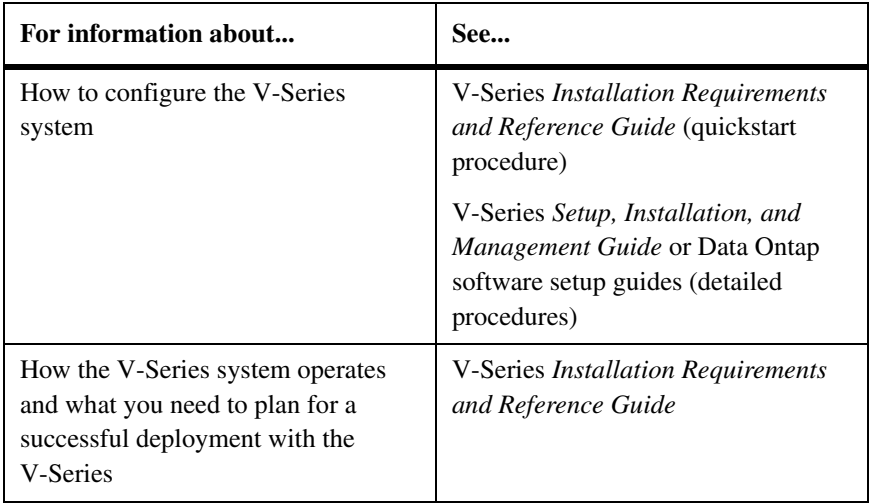

<span id="page-10-0"></span>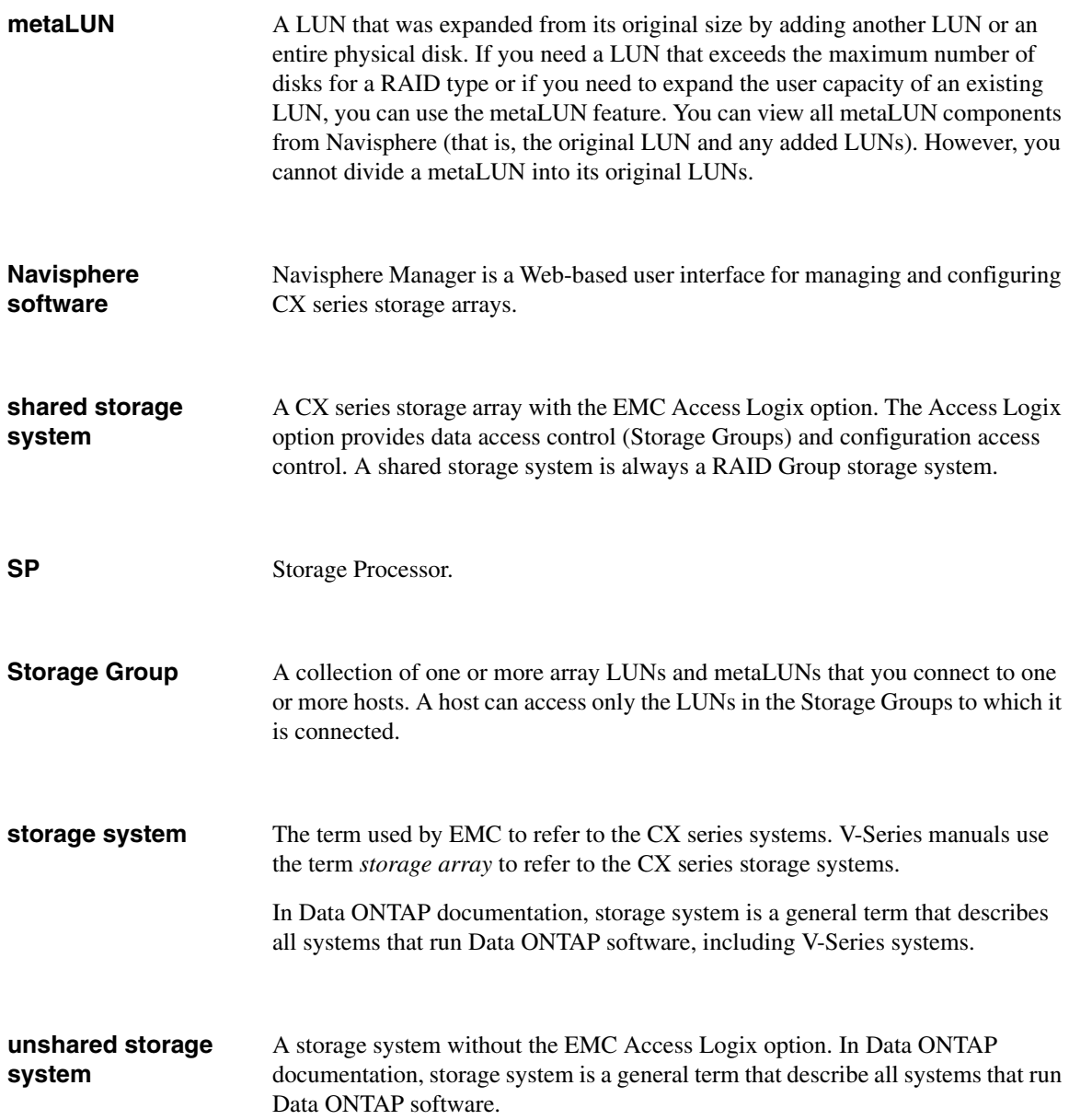

#### <span id="page-11-4"></span><span id="page-11-1"></span><span id="page-11-0"></span>**Finding out which Data ONTAP release supports which storage arrays** This guide provides information about the storage arrays that V-Series supports at the time of publication. Not all models described in this guide are supported in all Data ONTAP releases. To determine which storage array models are supported in a particular Data ONTAP release, see the V-Series *Support Matrix*. **Note** The V-Series *Support Matrix* is the final authority about which Data ONTAP releases, storage arrays, firmware, switches, features, and so on that V-Series systems support. **Supported storage array models** V-Series systems support the following EMC CLARiiON CX series storage arrays in the following families: Family 1 ❖ CX300, CX500, CX700 Family 2 ❖ CX3-20, CX3-40, CX3-80 Family 3 ❖ CX4-120, CX4-240, CX4-480, CX4-960 **Note** In the context of this discussion, storage arrays in the same *family* share the same performance and failover characteristics. For example, members of the same family all perform active-active failover or they all perform active-passive failover. Storage arrays with 4-GB HBAs are not considered to be in the same family as storage arrays with 2-GB HBAs. (Setting up a Data ONTAP aggregate, and assigning array LUNs from different storage array families or different vendors to the same aggregate is not supported.)

#### **V-Series systems that support CX series storage arrays**

<span id="page-11-3"></span><span id="page-11-2"></span>For information about the V-Series models that support CX series storage arrays, see the V-Series *Support Matrix*.

#### **Where to find information about supported CX series firmware**

For information about the supported CX series firmware, see the V-Series *Support Matrix*.

#### **Note**

The V-Series *Support Matrix* is the final authority about which Data ONTAP releases, storage arrays, firmware, switches, features, and so on that V-Series systems support.

<span id="page-13-4"></span><span id="page-13-3"></span><span id="page-13-2"></span><span id="page-13-1"></span><span id="page-13-0"></span>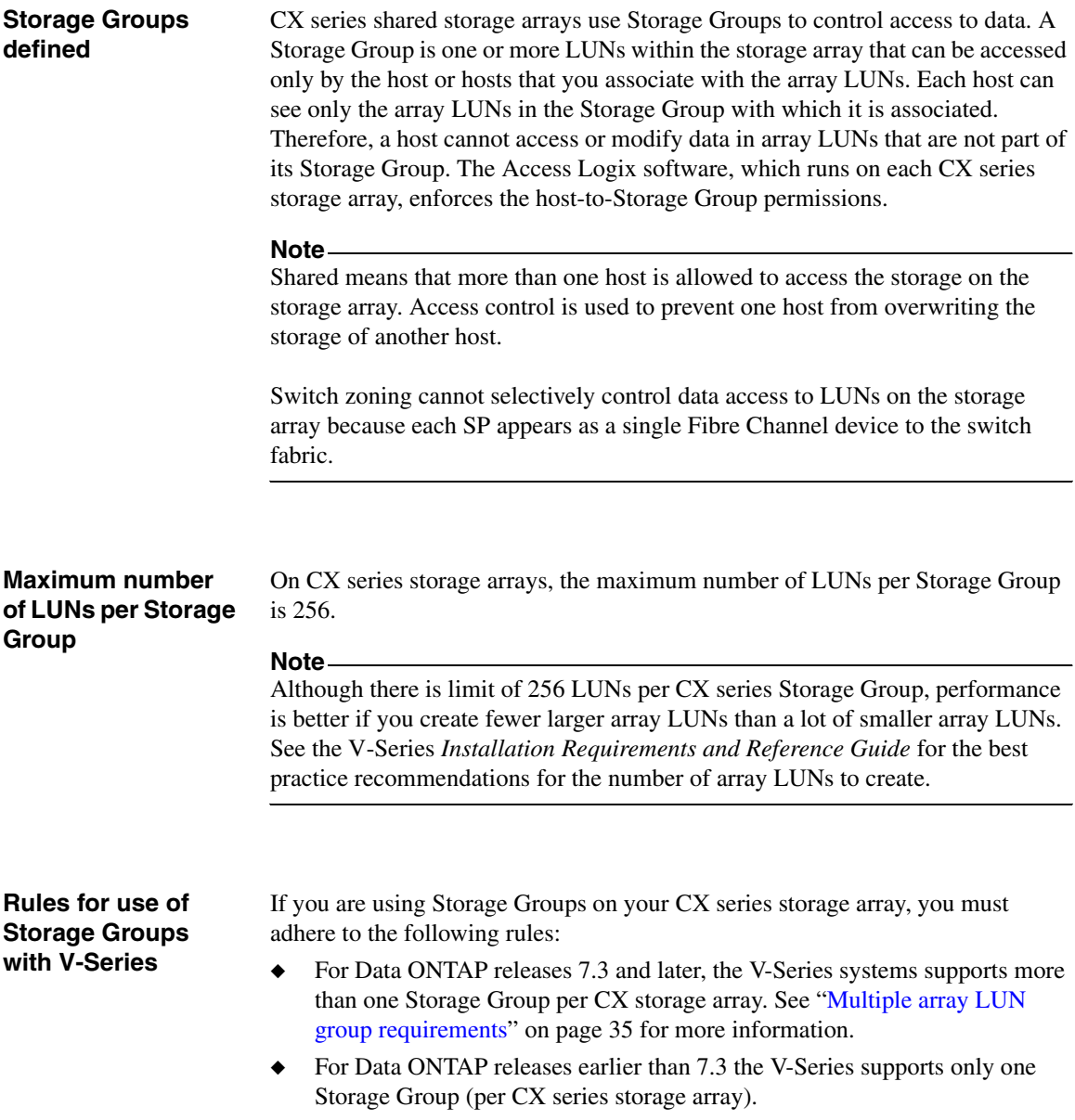

- ◆ All the V-Series systems in the same neighborhood must be in the same Storage Group (because all the V-Series systems in the neighborhood must be able to see the same array LUNs).
- ◆ The maximum number of LUNs per Storage Group is 256.

<span id="page-15-1"></span><span id="page-15-0"></span>**CX series configuration requirements to work with a V-Series system**  <span id="page-15-4"></span><span id="page-15-3"></span><span id="page-15-2"></span>When you manually register the V-Series FC initiator port names as hosts, you set the parameters as shown in the following table.

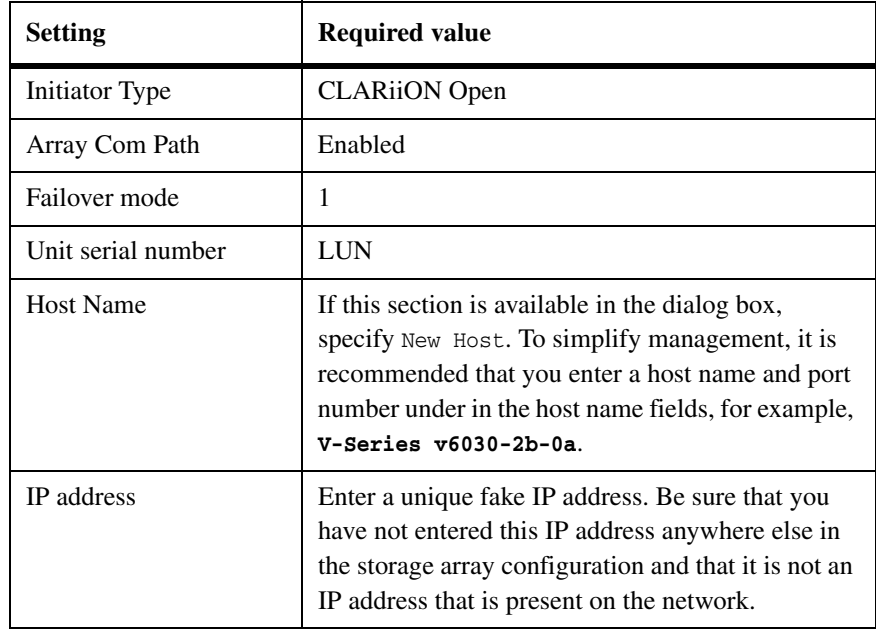

#### **Note**

The Access Logix feature installed on a shared CX series storage array enables you to set up data access and create Storage Groups. If you are using Storage Groups, you need to manually register the V-Series system FC initiator ports as hosts in the storage array before you assign them to the V-Series Storage Group. **to V-Series**

<span id="page-16-0"></span>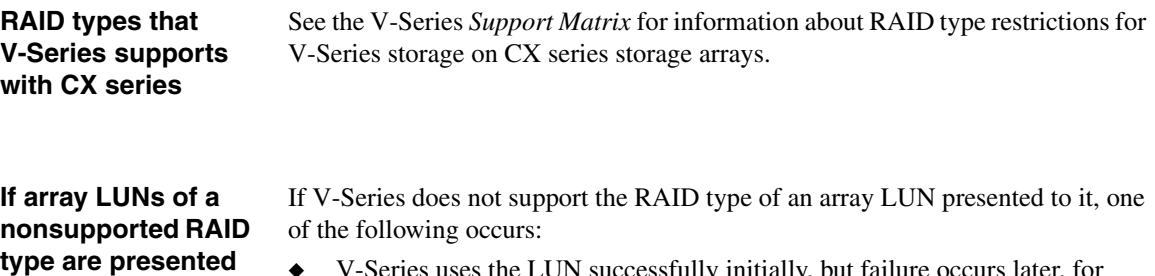

#### <span id="page-16-2"></span><span id="page-16-1"></span>◆ V-Series uses the LUN successfully initially, but failure occurs later, for example, when V-Series must fail over to the alternate path to a LUN.

#### **Note**

Examples of the types of circumstances that cause V-Series to fail over to the alternate path to a LUN are storage array controller reset, fabric reset, and partial fabric outage.

◆ V-Series marks the LUN as a failed device immediately.

<span id="page-17-3"></span><span id="page-17-2"></span><span id="page-17-1"></span><span id="page-17-0"></span>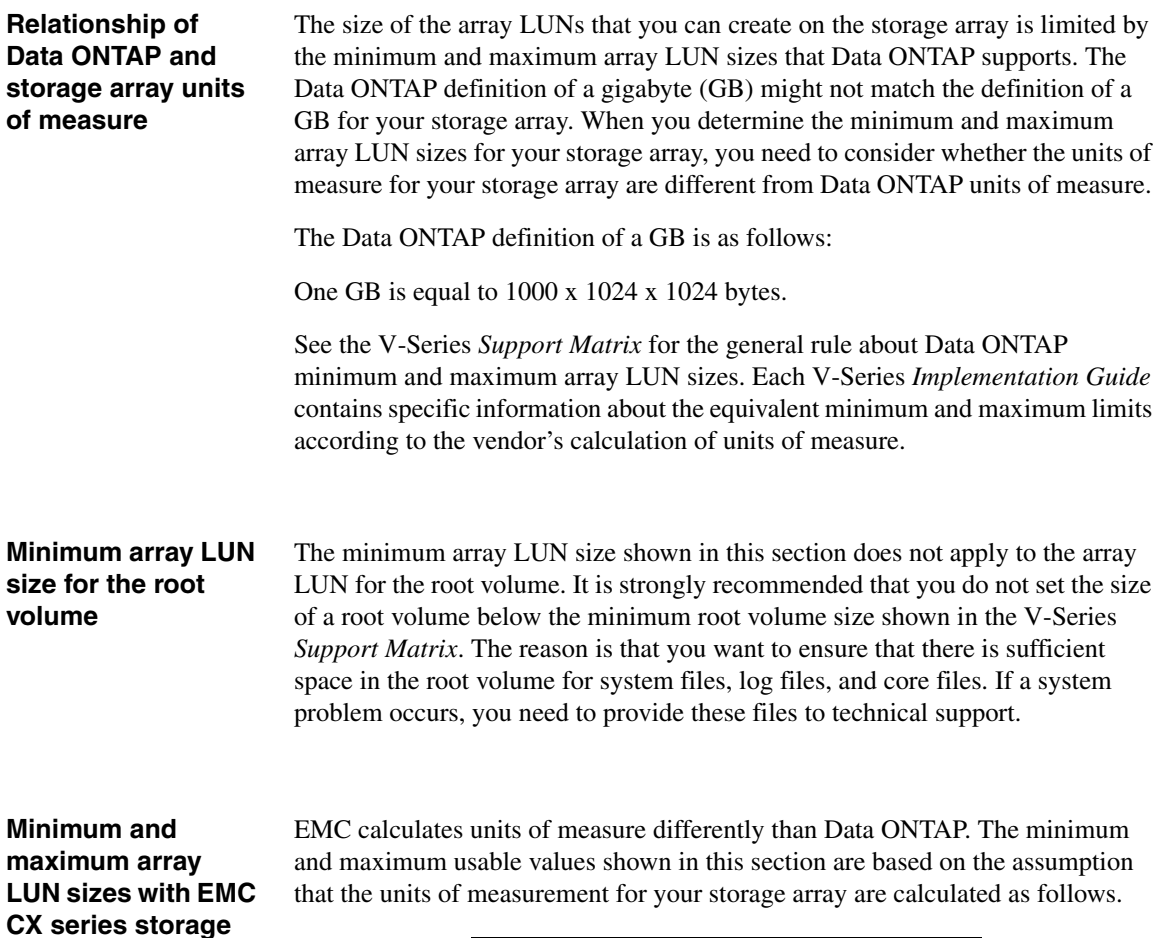

**Unit Formula for calculating...** GB 1024 x 1024 x 1024 bytes MB 1024 x 1024 bytes KB 1024 bytes

**arrays**

If you plan to use a large-sized LUN that is close to the maximum capacity that Data ONTAP supports, ensure that the size you specify does not exceed the size shown in the "Maximum usable value" column in the following tables.

#### **Note**

Storage arrays vary as to how you can specify LUN size (that is, in GB, MB, or 512-byte blocks).

See the V-Series *Installation Requirements and Reference Guide* for guidelines about the implications of different size array LUNs on Data ONTAP storage.

#### **Values for Data ONTAP 7.3.3 and later in the 7.3 family and 8.0 and later in the 8.0 family:**

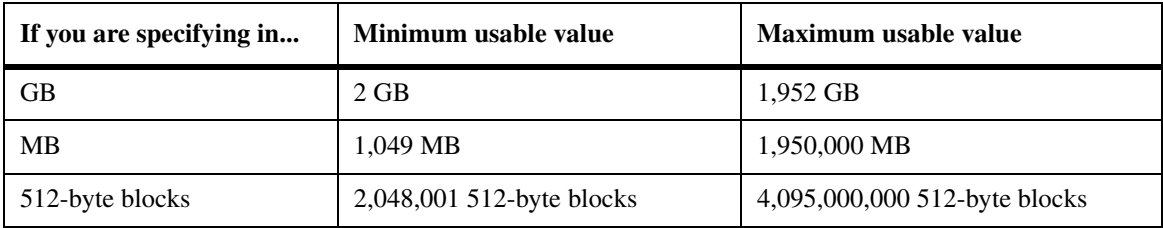

#### **Values for Data ONTAP 7.2.4 and later in the 7.2.x family; and 7.3 and 7.3.1 in the 7.3.x family:**

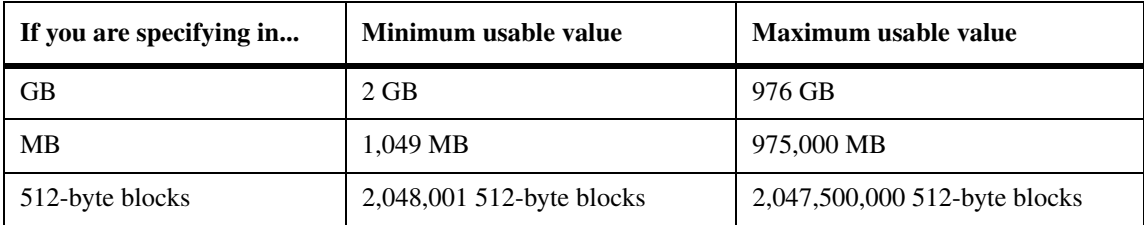

#### **Values for Data ONTAP 7.2.3:**

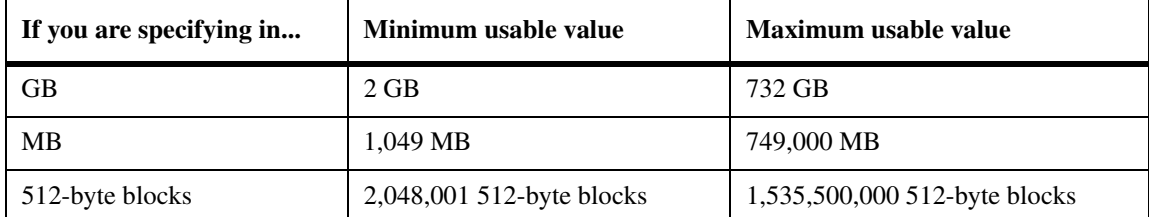

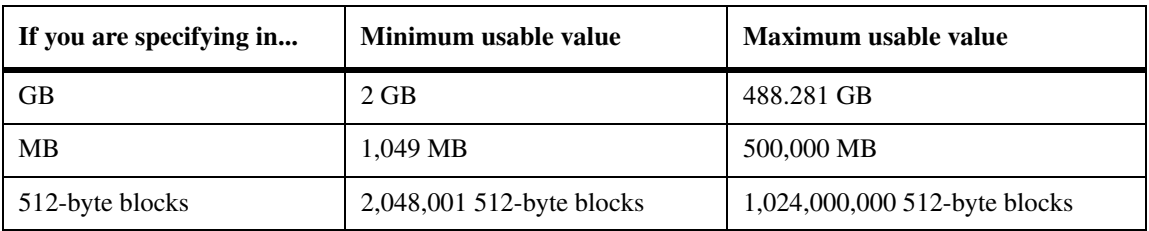

#### **Values for Data ONTAP 7.2.2 and earlier:**

<span id="page-20-0"></span>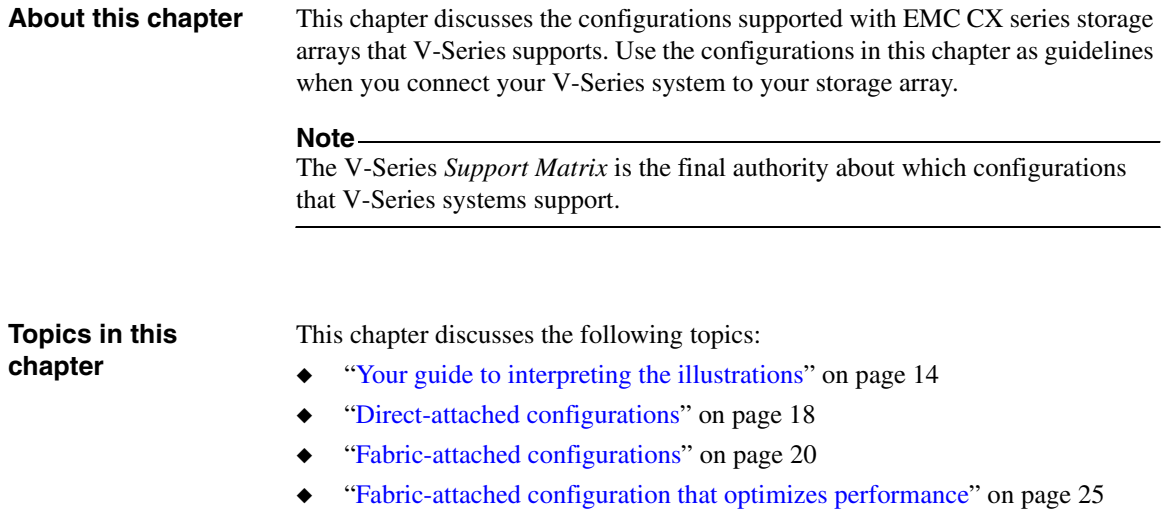

<span id="page-21-0"></span>**Number of ports shown**

The minimum number of ports that you can use per configuration is shown in the illustrations. You might choose to use more ports than are shown.

#### **How redundant paths and port pairs are shown**

As you look through the illustrations, notice that on the V-Series system, connections from the V-Series FC initiator ports are set up for redundancy.

<span id="page-21-1"></span>**Illustration of redundant paths and port pairs for storage arrays:** In each illustration in this chapter, the port pairs on the storage array are shown in relation to the array LUNs on the port, with the ports on alternate Storage Processors (SPs). In the illustrations in this chapter, the labels A1 and A2 represent ports on SP A and the labels B1 and B2 represent ports on SP B.

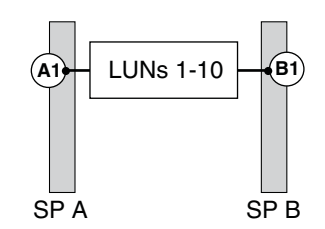

See the V-Series *Installation Requirements and Reference Guide* for rules for setting up redundant ports and examples of valid and invalid path setup.

**Illustration of redundant paths and port pairs for the V-Series systems:** On some V-Series models, the FC initiator ports are on cards. On other models, the FC initiator ports are onboard ports and are labeled 0a, 0b, and so on.

The following illustrations show a V6xxx system model, which has both onboard FC initiator ports and cards. In this example, two different redundant port pairs are used. Redundancy is achieved on the V-Series system because each port in a pair is on a different bus. (For more information about selecting redundant ports on the different V-Series models with onboard FC initiator ports, see the V-Series *Installation Requirements and Reference Guide*.)

#### **Relationship between V-Series port pairs and array LUN groups:**

The following table shows configurations for redundant paths and port pairs for the V-Series systems.

The illustrations in the following table show a V6xxx model, which has both onboard FC initiator ports and cards. These examples show the use of two different redundant port pairs. Redundancy is achieved on the V-Series system because each port in a pair is on a different bus.

See ["Fabric-attached configuration that optimizes performance" on page 25](#page-32-0) for examples of configurations with multiple port pairs and multiple array LUN groups.

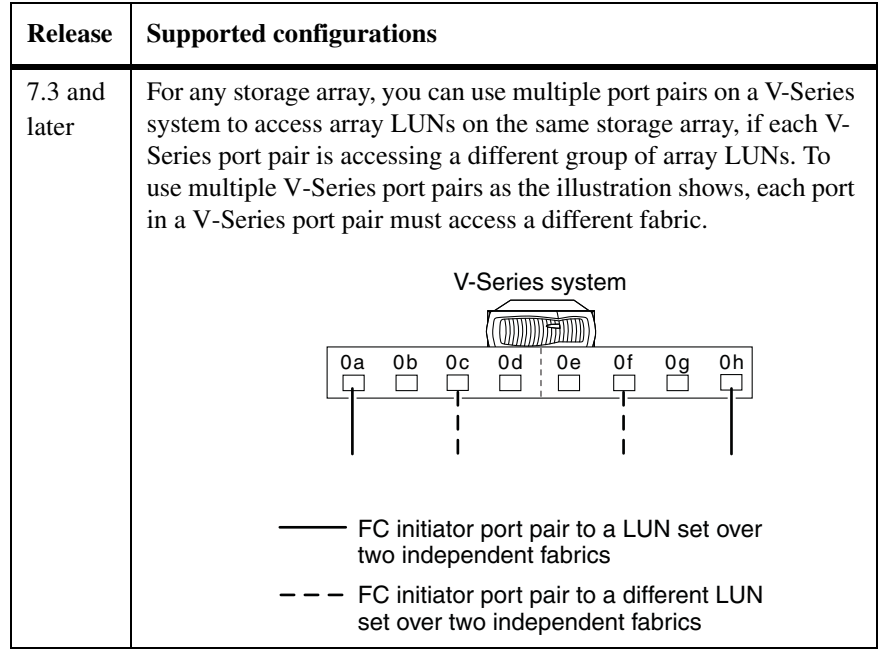

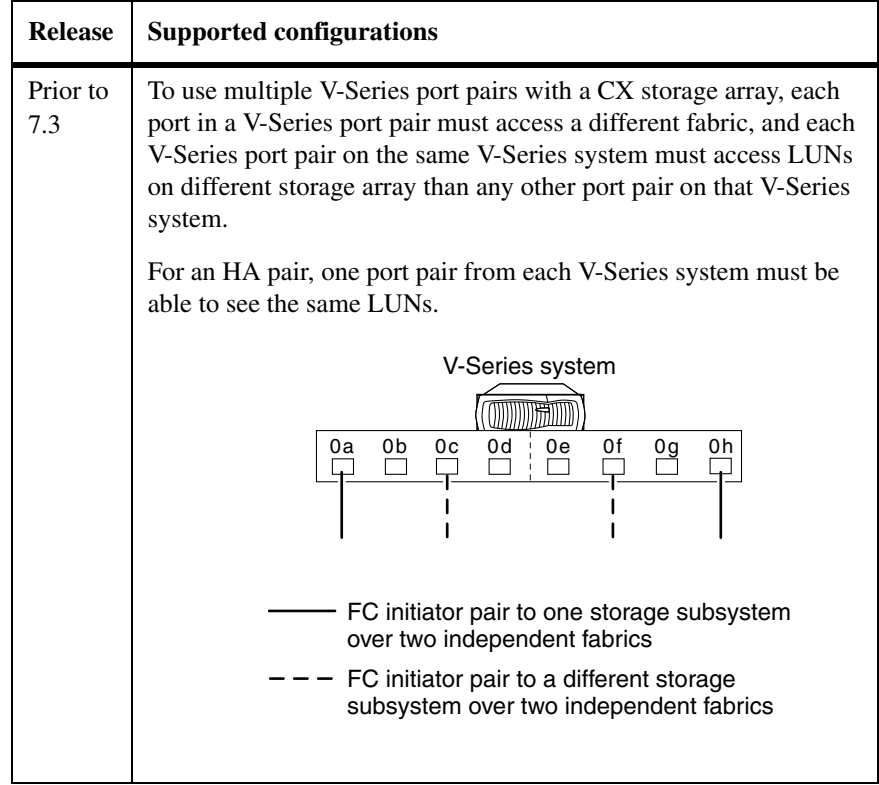

The following illustration shows a redundant port pair on a V-Series system that uses cards.

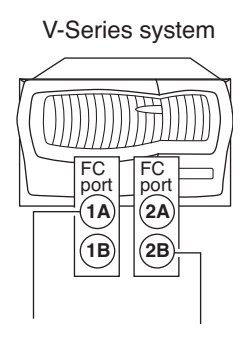

One port on each of two different cards is configured to ensure redundancy to the port pair on the storage array. Then, if one card fails, the port on the other card is used. You can use either port on a card.

#### **Note**

The illustration shows two cards, one with FC ports 1A and 1B and the other with FC ports 2A and 2B. The number represents the slot.

<span id="page-25-0"></span>**Direct-attached stand-alone configuration**

The following illustration shows a direct-attached stand-alone configuration between a V6xxx system and an EMC CX series storage array with 10 array LUNs in the V-Series Storage Group.

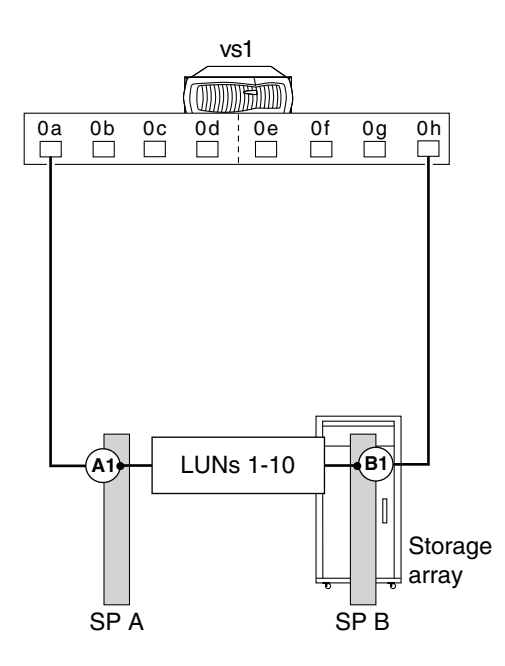

#### **Direct-attached HA pair configuration**

<span id="page-25-1"></span>The following illustration shows a deployment with a V3xxx series HA pair that is directly connected to the storage array. The storage array in this example has allocated 256 array LUNs for the V-Series systems, the maximum number allowed in a Storage Group.

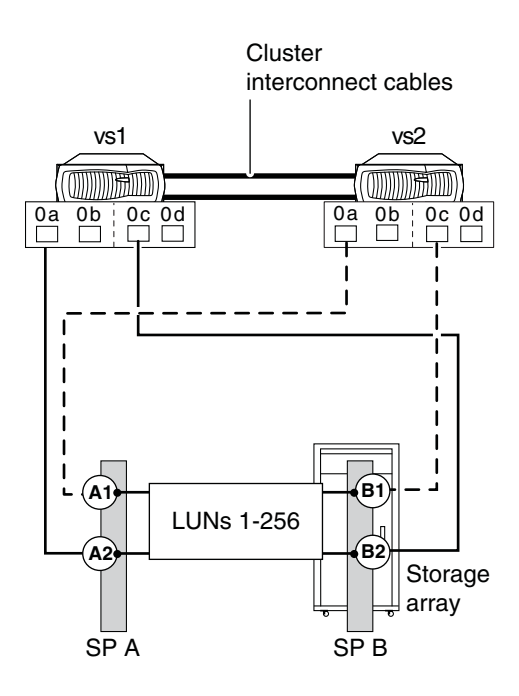

In a direct-attached V-Series HA pair, one port pair *per node* is required. You can avoid a single point of failure by creating a redundant port pair. Then, if one path from a V-Series node fails, the other path from the node is used; takeover does not occur. (The way you create a redundant port pair differs according to V-Series model. For models with adapters, choose one port from each adapter. For models with onboard ports, choose one port from each bus. See the V-Series *Installation Requirements and Reference Guide* for more information.)

<span id="page-27-0"></span>**Zoning recommendation**

<span id="page-27-2"></span>It is recommended that you use single-initiator zoning, which limits each zone to a single V-Series system FC initiator port and one SP. Single-initiator zoning improves discovery and boot time because the V-Series FC initiators do not attempt to discover each other.

**Fabric-attached stand-alone configuration**

<span id="page-27-1"></span>The following illustration shows a fabric-attached configuration for a stand-alone configuration between a V6xxx system and a CX series storage array. In this example, 10 array LUNs are allocated for the V-Series system.

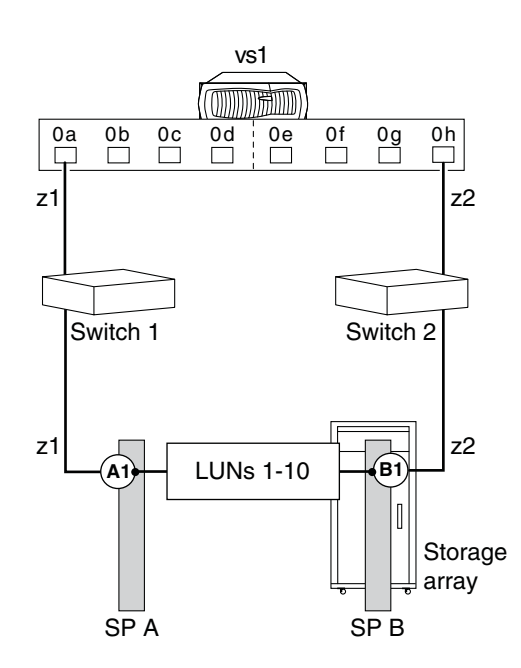

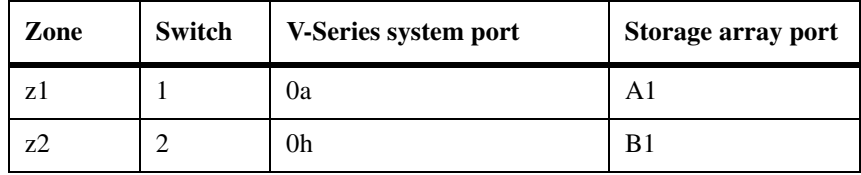

**Zoning:** The following table shows single-initiator zoning for this example with a V6xxx system. Single-initiator zoning is the recommended zoning strategy.

### **Fabric-attached HA pair configuration**

The following illustration shows a deployment with a V3xxx series switched HA pair. The storage array in this example has allocated 256 array LUNs for the V-Series systems, the maximum number allowed in a Storage Group.

<span id="page-28-0"></span>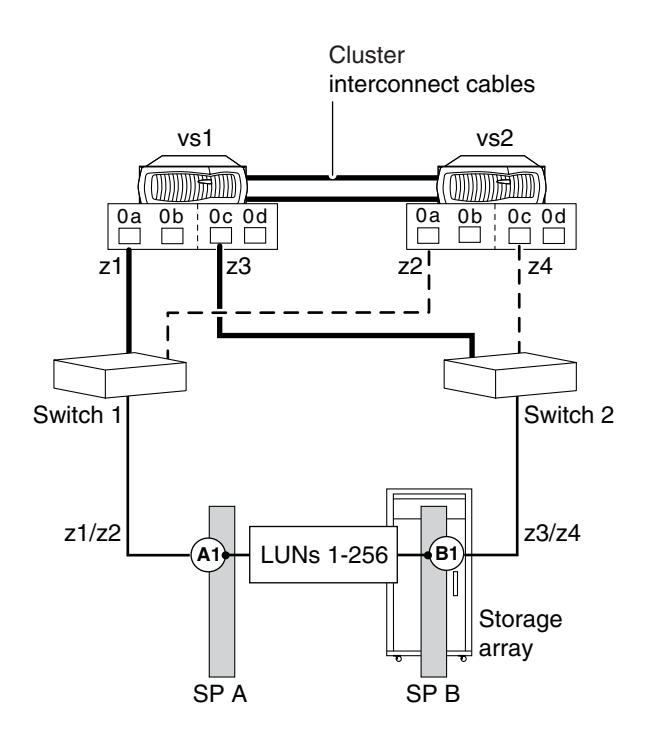

You improve availability by having one connection from each adapter on each V-Series system in the HA pair. Then, if one path from a V-Series node fails, the other path from the node is used; failover in the V-Series HA pair does not occur.

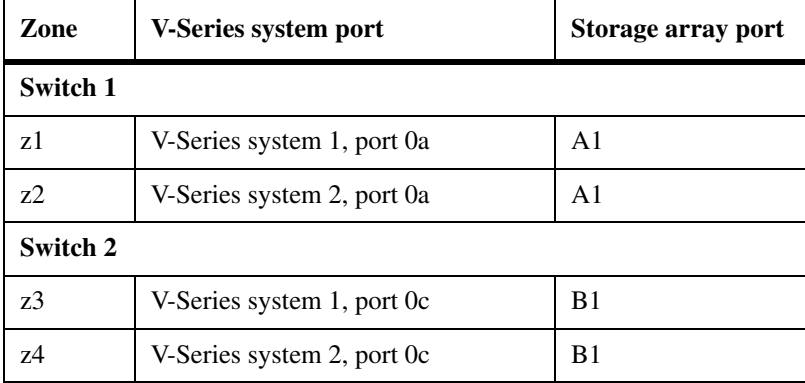

**Zoning:** The following table shows single-initiator zoning for this example with a V3xxx system. Single-initiator zoning is the recommended zoning strategy.

#### **Four ports accessed on a single storage array**

<span id="page-29-0"></span>The following illustration shows a fabric-attached HA pair in which the V-Series nodes access array LUNs through four (redundant) ports on the storage array. In this configuration, there is a straight connection from the storage array to the switch.

**Utilization of devices:** In the following configuration, the following occurs with device failure:

◆ If a switch fails, all traffic goes to the same SP.

For example, if Switch 1 fails, the path from FC initiator port 0a on both V-Series systems is unavailable. Therefore, all traffic goes from FC initiator port 0c to SP B. No traffic can go to SP A.

◆ If a controller fails, all traffic goes through the same switch.

For example, if SP B fails, traffic goes from V-Series system 1 port 0a and V-Series system 2 port 0a through Switch 1. No traffic can go through Switch 2.

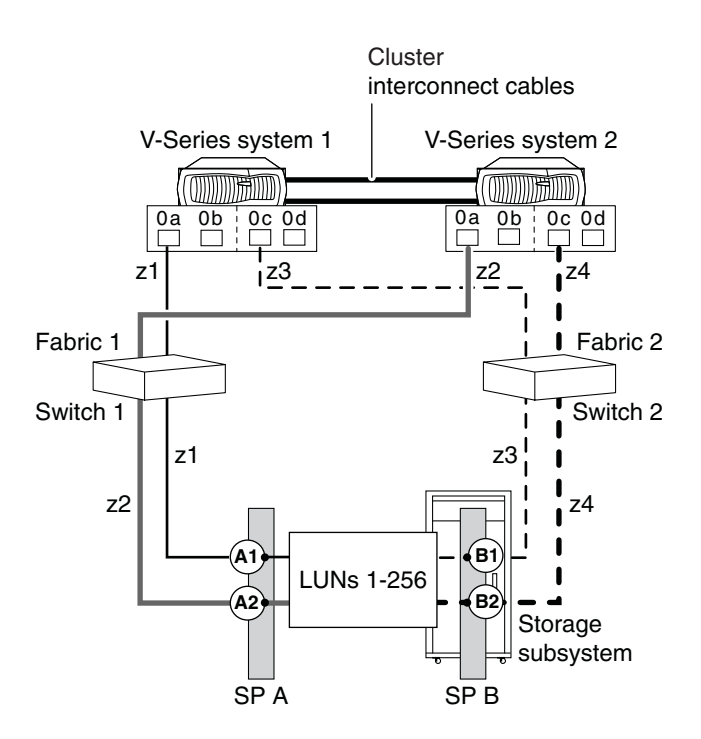

<span id="page-31-0"></span>**Zoning:** The following table shows single-initiator zoning for the previous illustration with a V3xxx HA pair. Single-initiator zoning is the recommended zoning strategy.

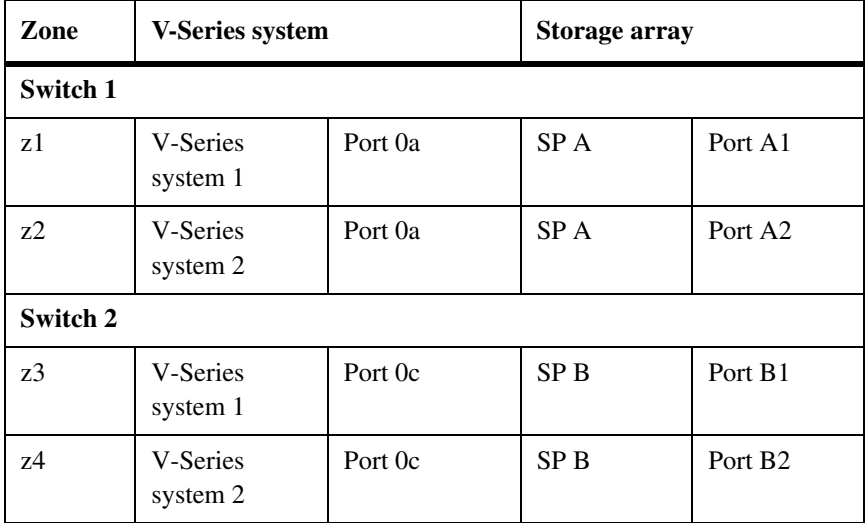

#### <span id="page-32-0"></span>**How performance is optimized**

**type of configuration** <span id="page-32-2"></span>The illustration in this section shows a configuration that enables you to optimize performance by spreading I/O across the RAID groups on the storage array. You set up your configuration so that different port pairs on a V-Series system access different groups of array LUNs on the storage array. The V-Series system sees any given array LUN over only two paths.

On the storage array, different array LUN groups are accessed through different ports. Each number used to identify a logical device must be unique on the same storage array, but numbers presented to hosts to identify array LUNs (external numbers) can be duplicated on different ports.

#### **Attention**

Starting with 7.3, Data ONTAP adds functionality to support this configuration on EMC CX storage arrays. Prior to Data ONTAP 7.3, using multiple V-Series port pairs to access different array LUN groups on the same storage array results in more than two paths to an array LUN, which prevents the system from functioning properly.

**Rules for implementing this** 

- <span id="page-32-1"></span>To implement this type of configuration, you need to do the following:
- On the storage array, use as many ports as possible to provide access to the array LUNs you allocated for V-Series.
- ◆ On the V-Series system, use multiple port pairs. Each port pair accesses a different group of array LUNs on the storage array through redundant paths.
- ◆ Create one big aggregate (in the Data ONTAP configuration), assigning array LUNs from multiple RAID groups to the aggregate. By doing so, I/O is spread across more disks.
- Use Access Logix software to restrict host access to array LUNs through the use of Storage Groups.

The combination of spreading I/O across the RAID groups and creating one large aggregate results in a significant performance boost.

#### **Example with a stand-alone V-Series system**

The following illustration shows a configuration with a stand-alone V6xxx series system. One V-Series port pair accesses array LUNs in one LUN group on the storage array and a different V-Series port pair accesses array LUNs in a different array LUN group on the storage array.

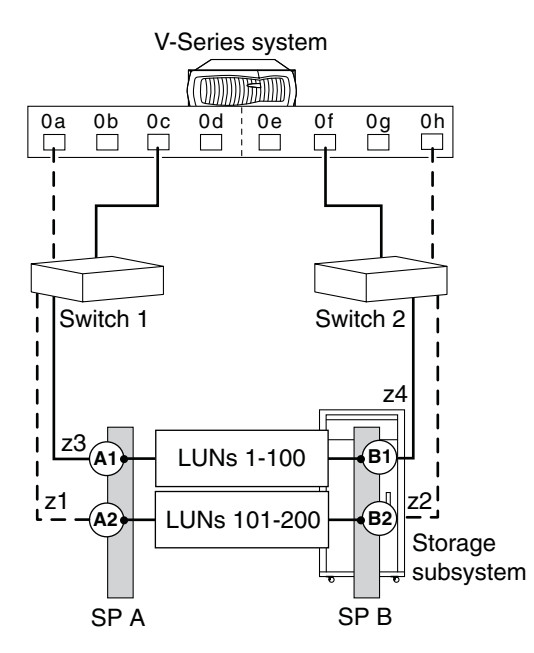

**Zoning for this configuration:** The following table summarizes the zoning for this example. Single-initiator zoning is the recommended zoning strategy.

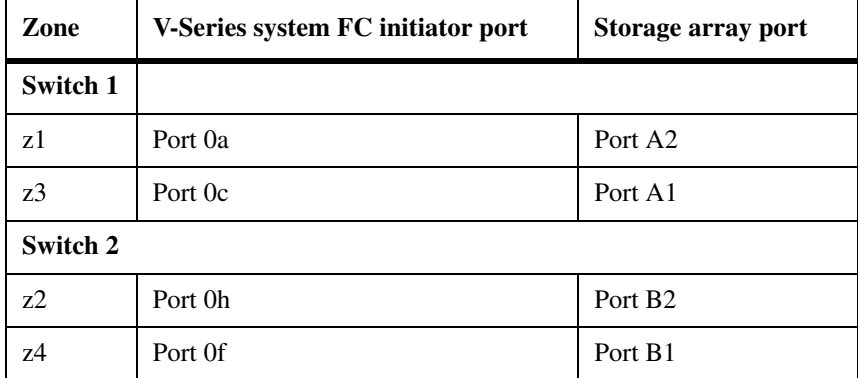

<span id="page-34-2"></span><span id="page-34-0"></span>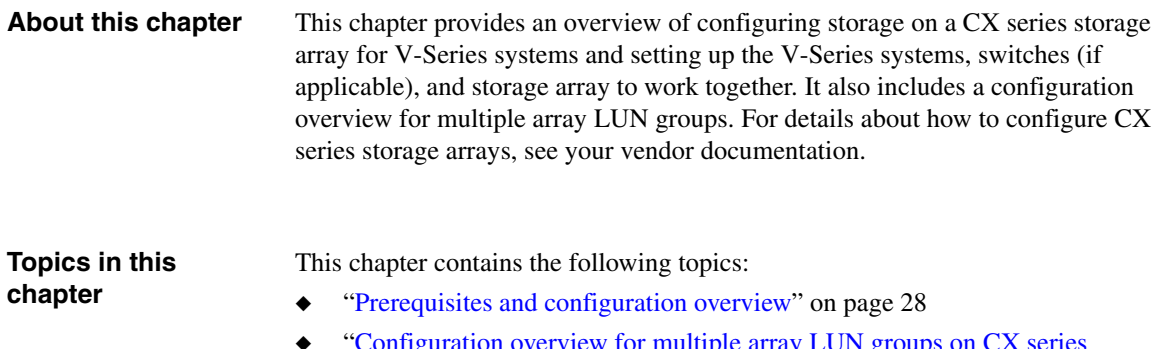

- <span id="page-34-1"></span>Configuration overview for multiple array LUN groups on CX series [storage arrays" on page 35](#page-42-0)
- ◆ ["Multiple array LUN group configuration example" on page 36](#page-43-0)
- ["Tasks to create multiple array LUN groups" on page 38](#page-45-0)

<span id="page-35-0"></span>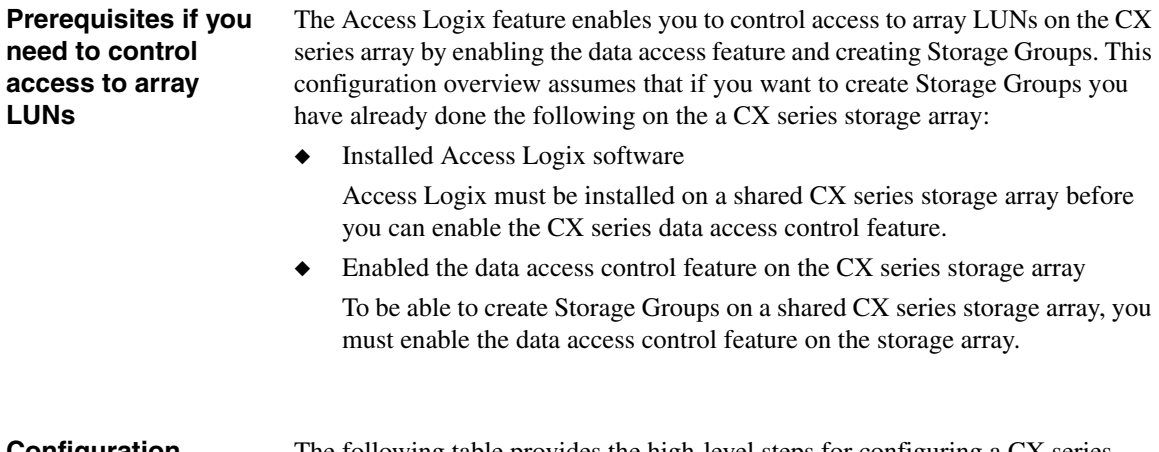

#### <span id="page-35-1"></span>**Configuration overview**

The following table provides the high-level steps for configuring a CX series storage array and setting up the storage array, switches, and V-Series systems to communicate with each other.

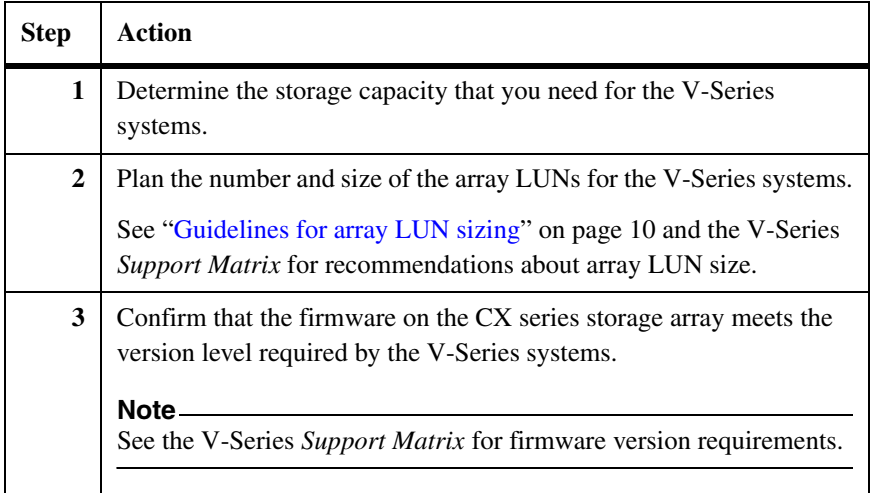

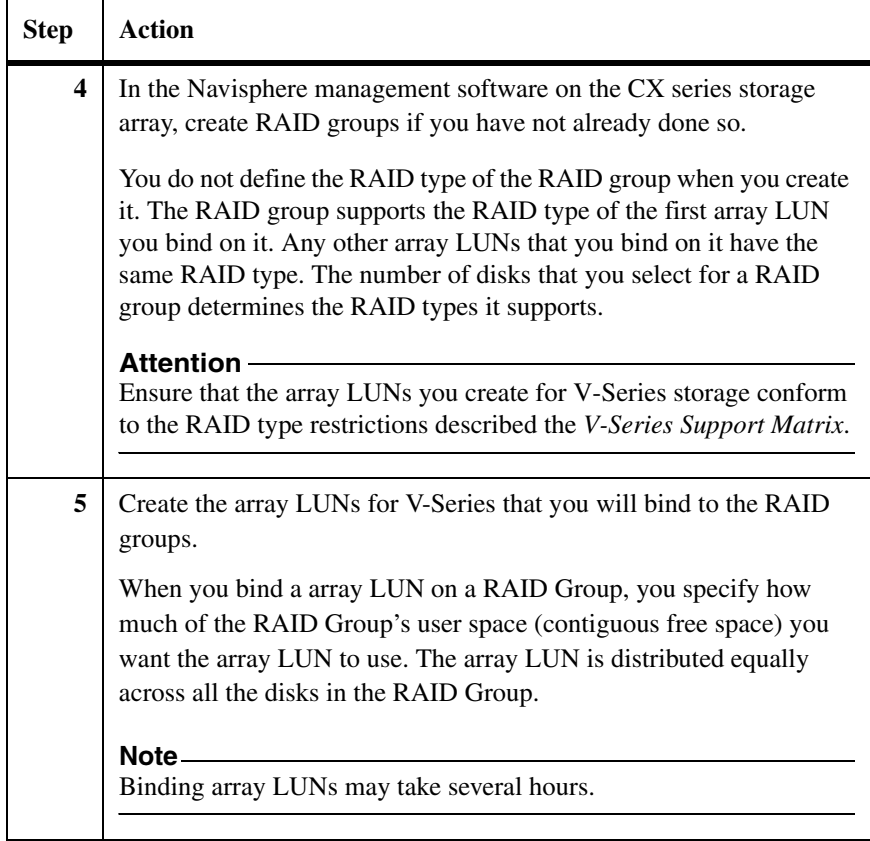

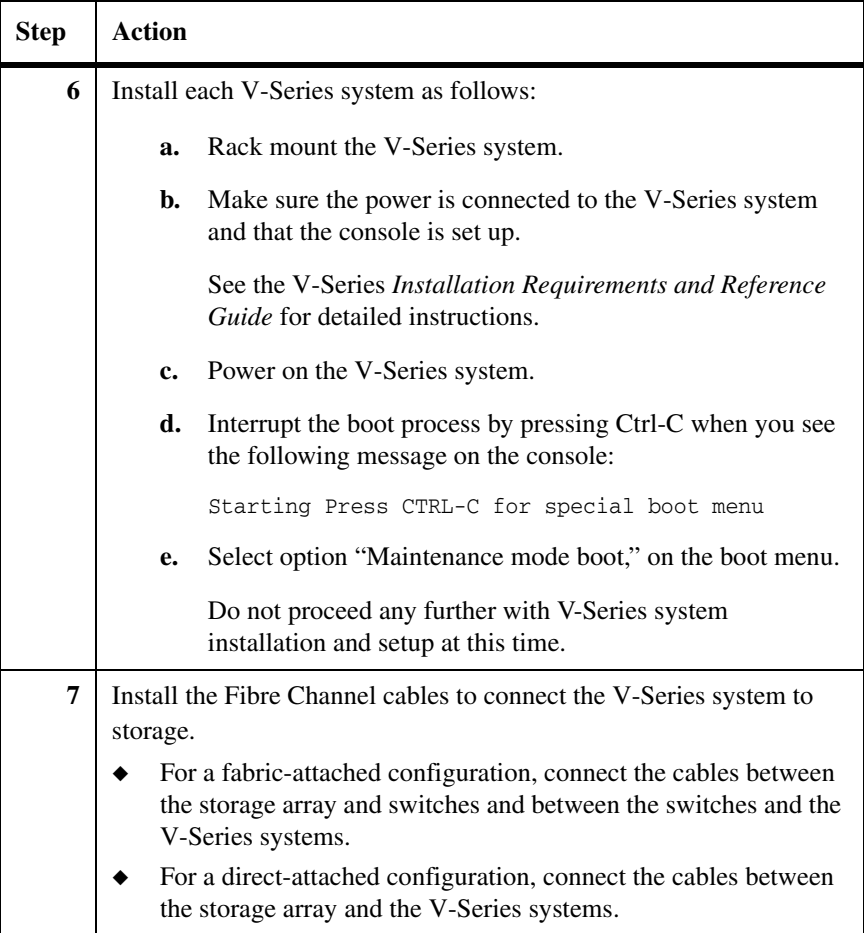

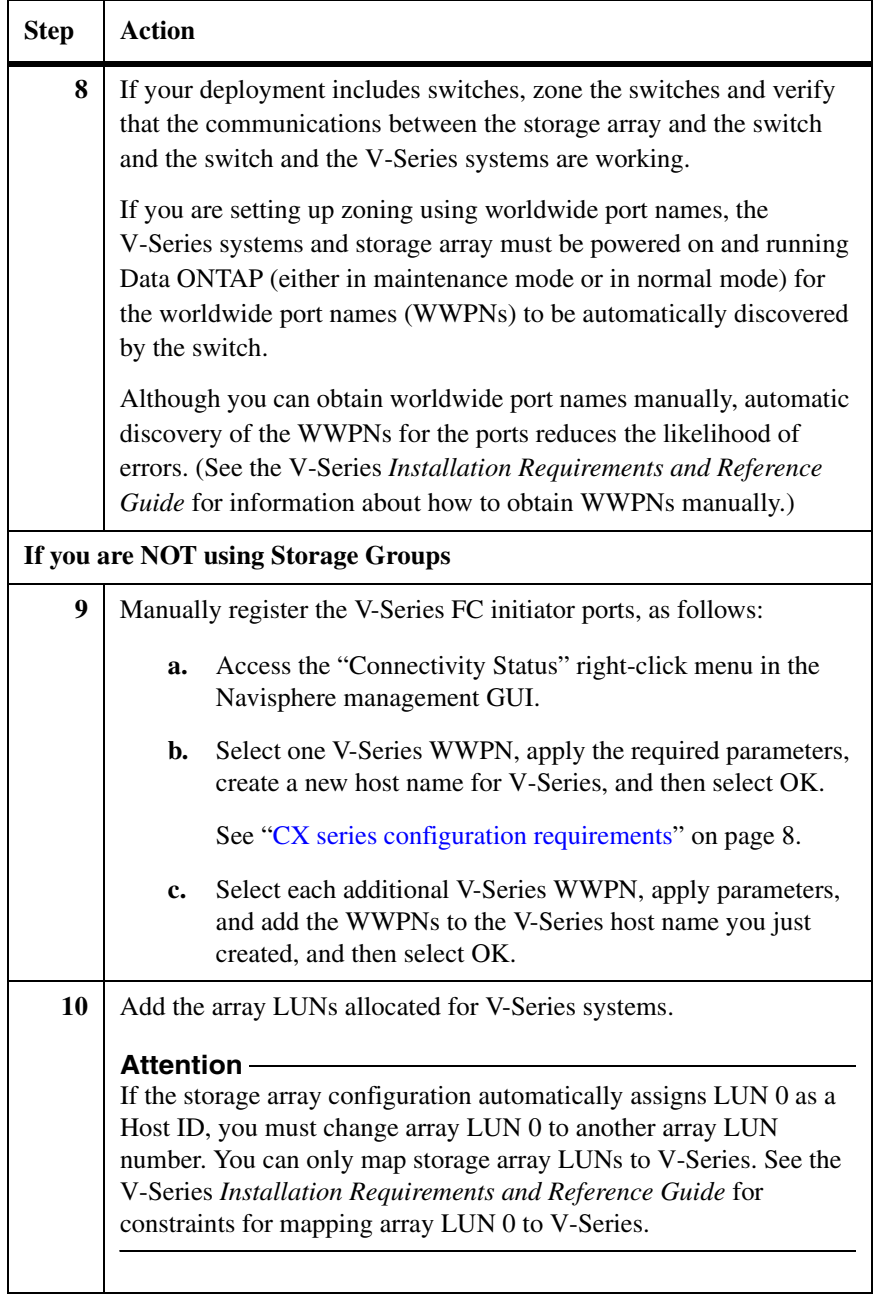

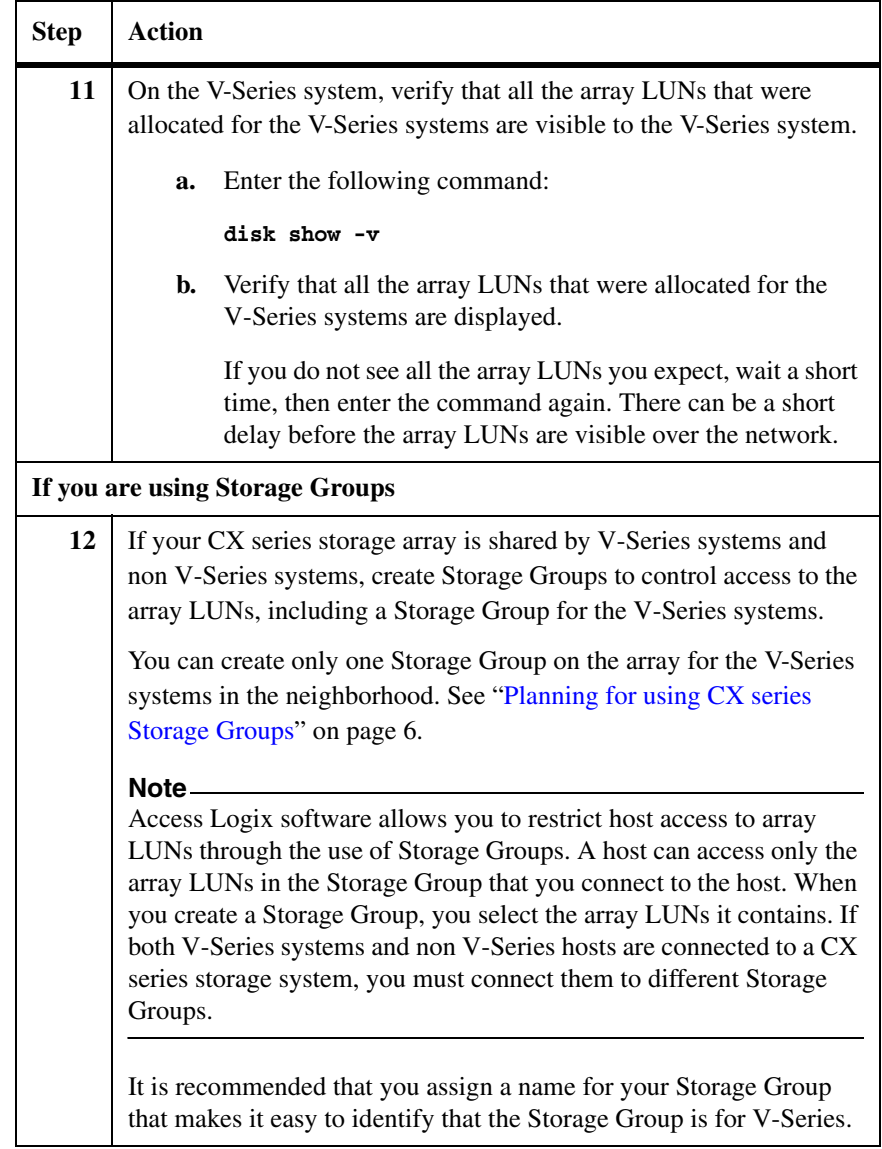

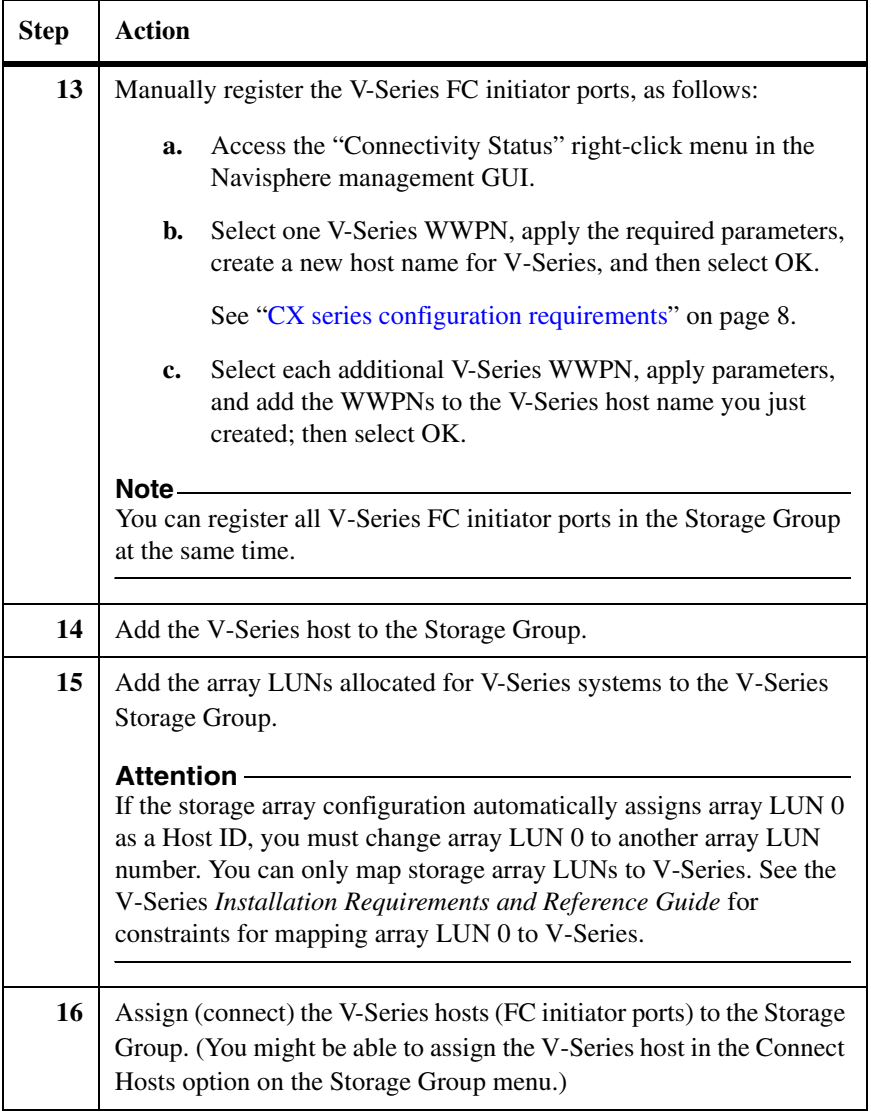

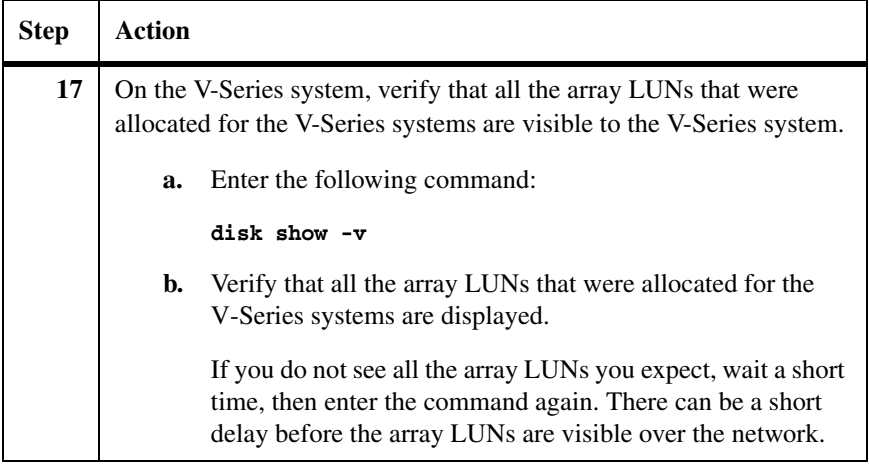

**When you are ready to set up and configure Data ONTAP** You can begin Data ONTAP setup and configuration any time after assigning array LUNs to the V-Series systems and connecting the storage array and the V-Series system. The V-Series *Installation Requirements and Reference Guide* and the V-Series software setup guides describe how to set up and configure Data ONTAP.

# <span id="page-42-0"></span>**Configuration overview for multiple array LUN groups on CX series storage arrays**

<span id="page-42-1"></span>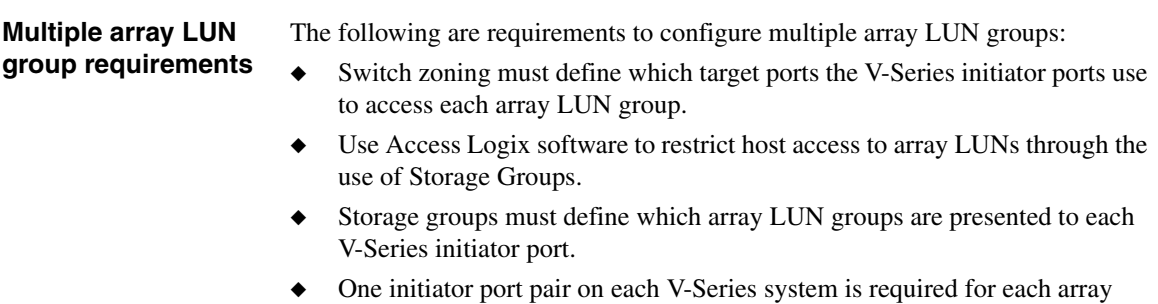

LUN group. ◆ All target ports on a CX storage array accessing an individual array LUN group must be accessed through the same switch.

# <span id="page-43-1"></span><span id="page-43-0"></span>**Multiple array LUN group configuration example**

The following example shows a V-Series HA pair with two 4-port array LUN groups on a CX series storage array.

#### **Note**

Using multiple V-Series port pairs to access different array LUN groups on the same storage array is supported only in Data ONTAP 7.3 and later.

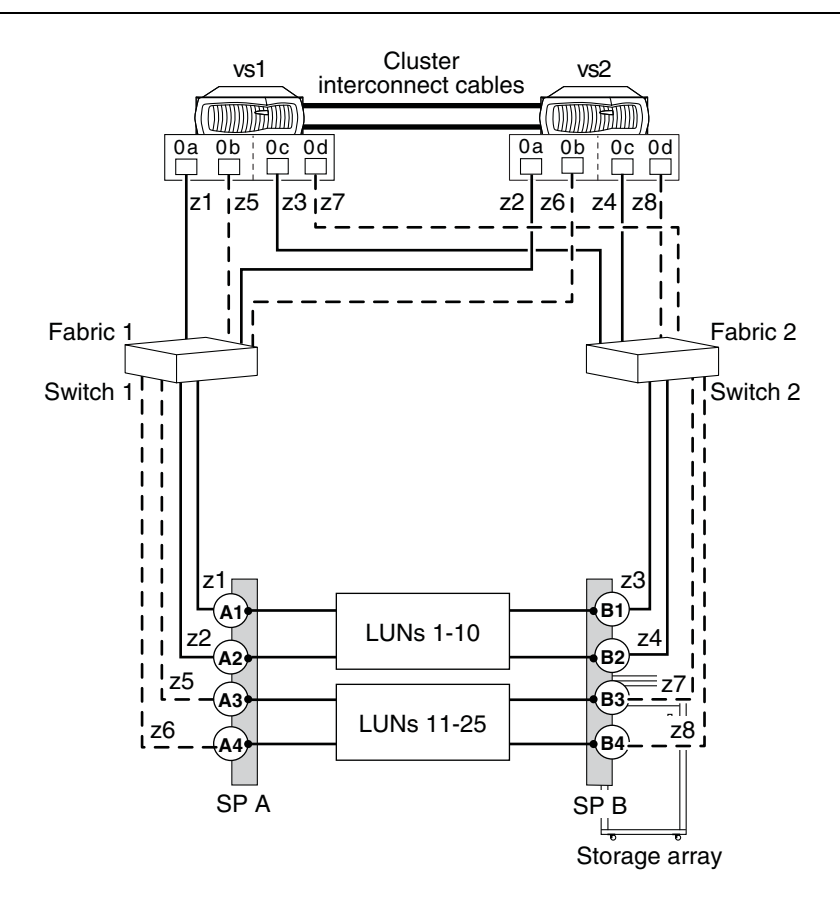

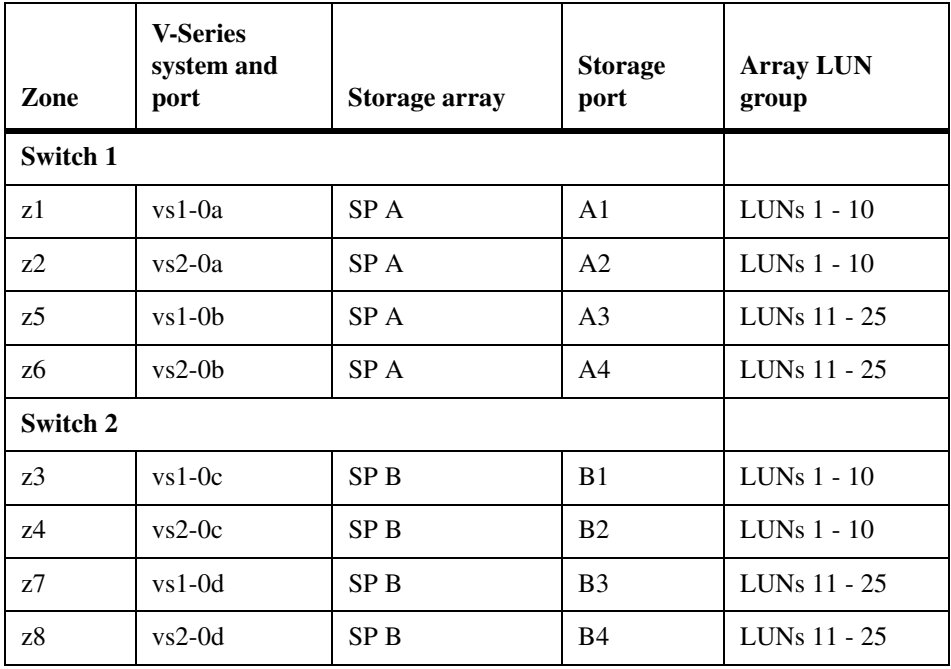

The following table summarizes the zoning for this configuration.

<span id="page-45-1"></span><span id="page-45-0"></span>The following table summarizes the steps to create multiple array LUN groups on CX series storage arrays. If the array is not already set up and configured, see ["Configuration overview" on page 28](#page-35-1).

The array LUN groups (two 4-port array LUN groups in an HA pair) and port names used in these tasks correspond to the ["Multiple array LUN group](#page-43-0)  [configuration example" on page 36.](#page-43-0)

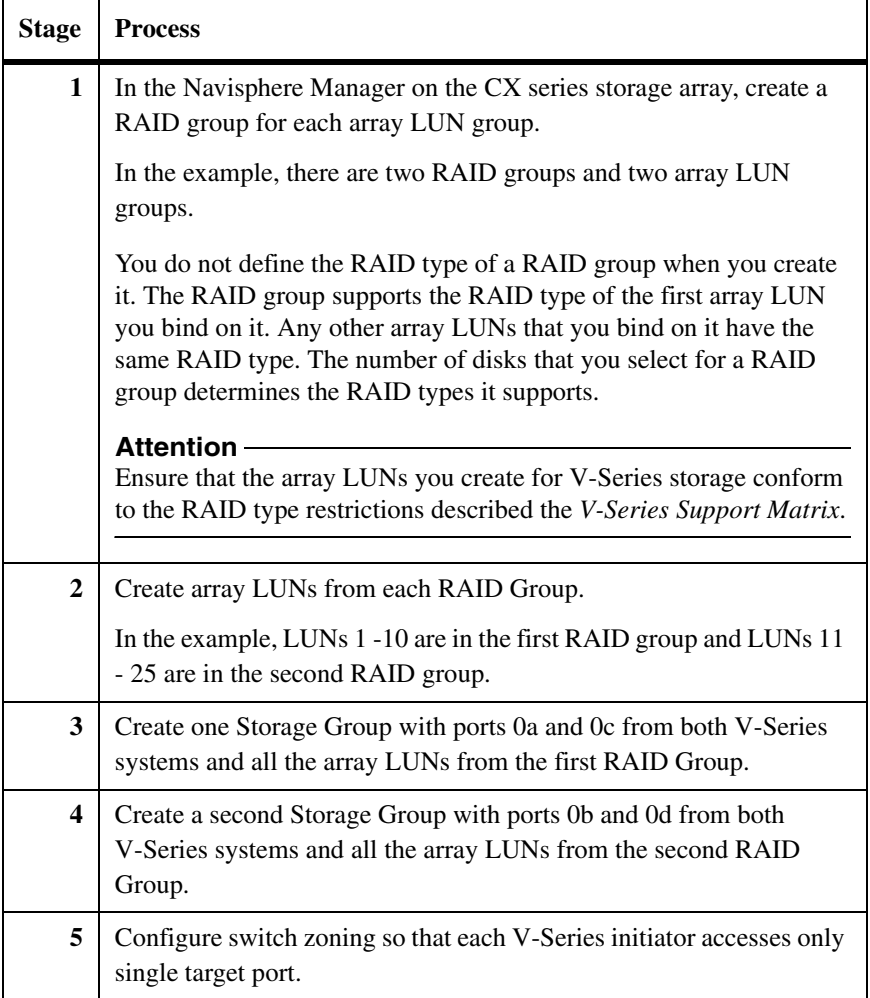

# <span id="page-46-0"></span>**Index**

# **C**

[configuration overview 27](#page-34-1) [configuration parameters required 8](#page-15-2) configurations supported [direct-attached HA pair example 18](#page-25-1) [fabric-attached HA pair example 21](#page-28-0) [HA pair stand-alone example 20](#page-27-1) CX storage arrays [configuration overview 27](#page-34-2) [models supported 4](#page-11-1) [required parameters 8](#page-15-3)

### **F**

[fabric-attached configuration, zoning 24](#page-31-0) [family, defined 4](#page-11-3)

[supported firmware 4](#page-11-2)

# **G**

[gigabyte, defined 10](#page-17-2)

# **H**

HA pair [fabric-attached example 22](#page-29-0)

# **L**

LUN groups, multiple [configuration example 36](#page-43-1) [requirements 25,](#page-32-1) [35](#page-42-1) [tasks to create 38](#page-45-1) LUNs (array) [RAID type restrictions 9](#page-16-1) [sizing guidelines 10](#page-17-3)

# **M**

multiple LUN groups [configuration example 36](#page-43-1) [requirements 25,](#page-32-1) [35](#page-42-1) [tasks to create 38](#page-45-1)

### **O**

optimizing performance [configuration example 25](#page-32-2)

### **P**

[parameter settings required on a CX array 8](#page-15-2) performance optimization [configuration example 25](#page-32-2)

### **R**

[RAID type restrictions 9](#page-16-2)

### **S**

Storage Groups [defined 6](#page-13-2) [maximum LUNs in 6](#page-13-3) [number supported with V-Series systems 6](#page-13-4) [parameters required for V-Series 8](#page-15-4) [planning for 6](#page-13-2) [Storage Processors \(SPs\) 14](#page-21-1) [supported storage arrays 4](#page-11-4)

# **Z**

zoning [fabric-attached HA pair 24](#page-31-0) [recommendations for 20](#page-27-2)